### **КОЛЛЕКЦИЯ ESKDX V0.98 Руководство пользователя**

c 2006 Константин Кориков

# **СОДЕРЖАНИЕ**

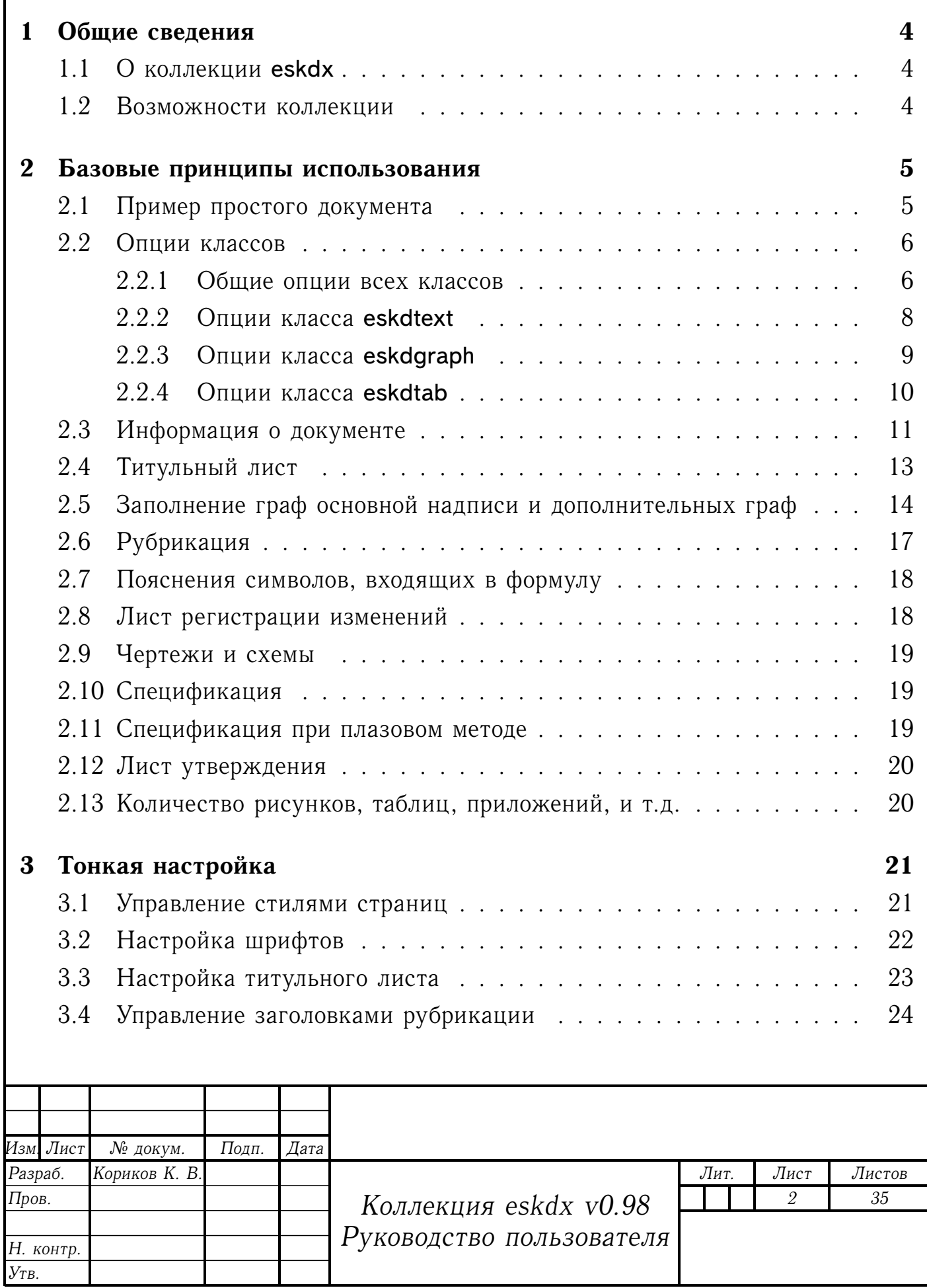

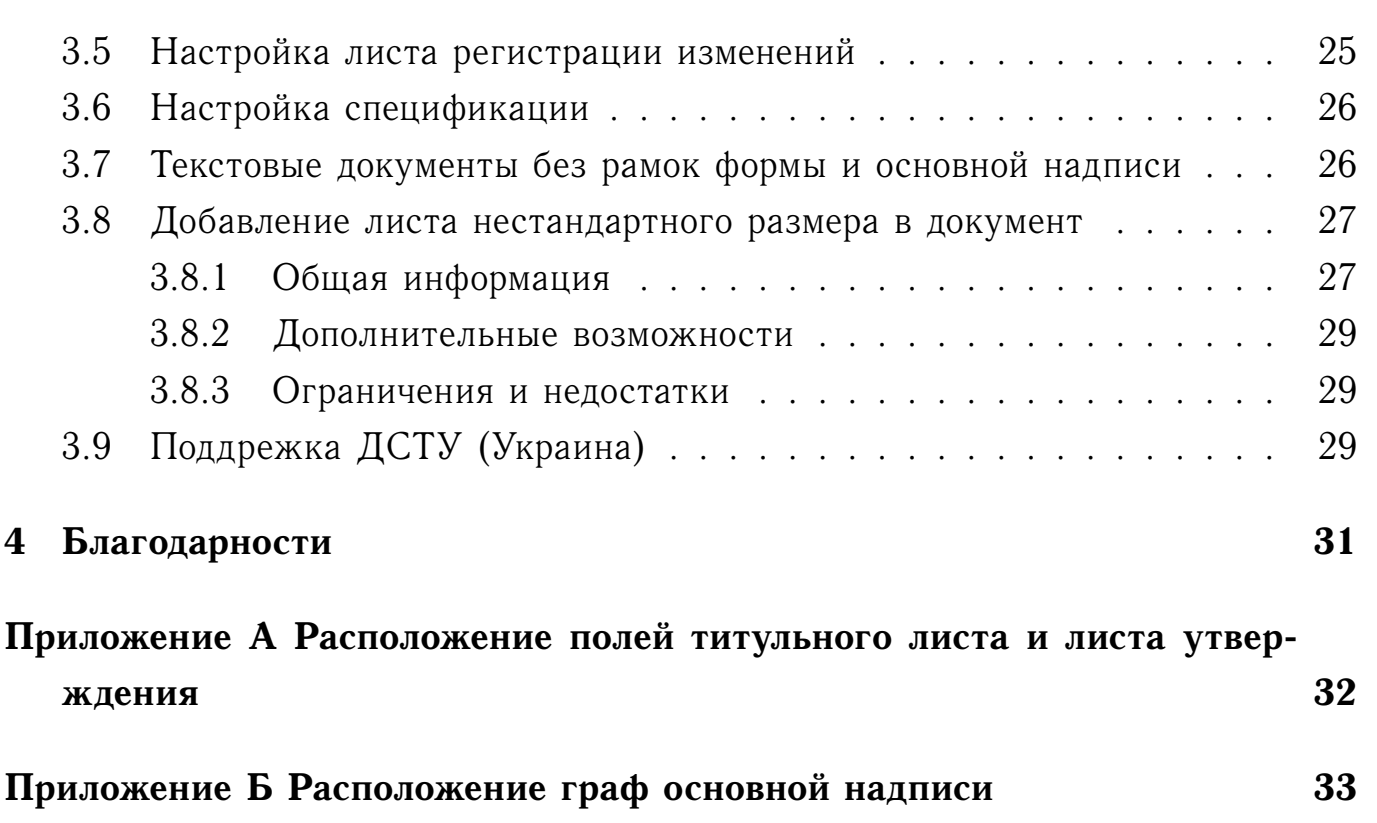

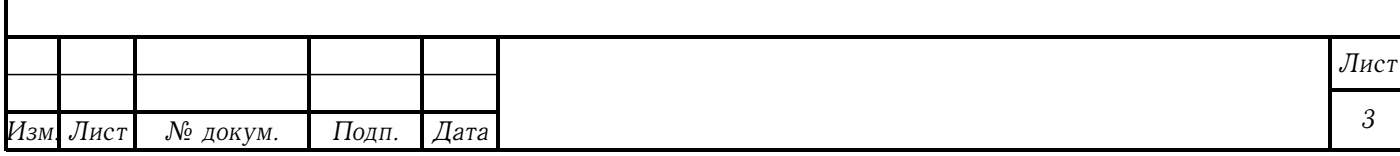

# <span id="page-3-0"></span>**1 ОБЩИЕ СВЕДЕНИЯ**

## <span id="page-3-1"></span>**1.1 О коллекции eskdx**

Коллекция пакетов и классов eskdx рассчитана на использование в среде LAT<sub>F</sub>X  $2\varepsilon$  и предназначена для верстки документов в соответствии с требованиями Единой системы конструкторской документации. Коллекция содержит три класса: eskdtext (для текстовой документации), eskdgraph (для чертежей и схем) и eskdtab (для документов, разбитых на графы), а также некоторое число пакетов (некоторые из них являются внутренними).

#### <span id="page-3-2"></span>**1.2 Возможности коллекции**

Основные возможности eskdx:

- **–** основная надпись и дополнительные графы по ГОСТ 2.104-2006, форма 1, 2, 2а, 2б;
- **–** поддерживаемые форматы листов: А0, А1, А2, А3, А4;
- **–** поддержка двусторонней печати;
- **–** настройка элементов текста (абзацы, перечисления, и т.п.) и рубрикации (разделы, подразделы, пункты, подпункты, приложения) по ГОСТ 2.105-95;
- **–** титульный лист и лист утверждения по ГОСТ 2.105-95;
- **–** спецификация по ГОСТ 2.106-96, форма 1, 1а, 2, 2а;
- **–** лист регистрации изменений по ГОСТ 2.503-90;
- **–** поддержка множества языков (на данный момент русский и украинский).

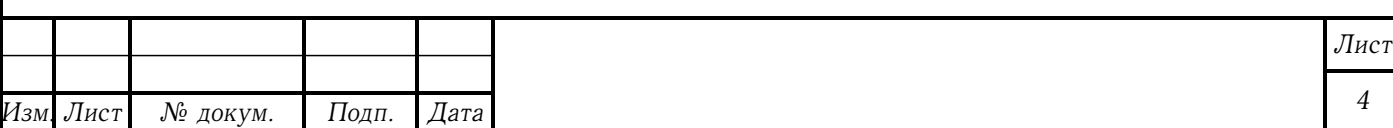

# <span id="page-4-0"></span>**2 БАЗОВЫЕ ПРИНЦИПЫ ИСПОЛЬЗОВАНИЯ**

Для использования коллекции eskdx необходимо иметь как минимум базовые знания системы  $\text{LTr} X 2_{\epsilon}$ .

Основа коллекции — классы eskdtext, eskdgraph и eskdtab. Для текстовых документов, содержащих, в основном, сплошной текст, используют класс eskdtext, для чертежей и схем - eskdgraph, а для документов, содержащих текст, разбитый на графы — eskdtab.

Примечание — в большинстве случаев для получения правильного выходного файла необходимо выполнить как минимум два прохода интерпретатора.

#### <span id="page-4-1"></span>**2.1 Пример простого документа**

Пример простого текстового документа:

- 1 \documentclass[russian,koi8-r]{eskdtext}
- 2 \ESKDdepartment{Акционерное Московское общество}
- 3 \ESKDcompany{завод имени И.~А.~Лихачева}
- 4 \ESKDclassCode{31 1398}
- 5 \ESKDtitle{Форсунка Ф-750}
- 6 \ESKDdocName{Технические условия}
- 7 \ESKDsignature{АБВГД ХХХХХХХХ}
- 8 \ESKDauthor{Петров~И.~И.}
- 9 \ESKDtitleApprovedBy{%
- 10 Руководитель ОКБА}{Гусев~И.~И.}
- 11 \ESKDtitleAgreedBy{%
- 12 Директор АМО ЗИЛ}{Иванов~И.~И.}
- 13 \ESKDtitleDesignedBy{%
- 14 Главный инженер АМО ЗИЛ}{Петров~И.~И}

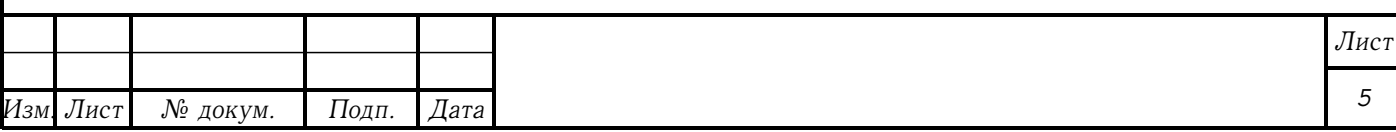

- 15 \ESKDtitleDesignedBy{%
- 16 Руководитель разработки}{Лист~А.~А}
- 17
- 18 \begin{document}
- 19 \maketitle
- 20 \tableofcontents
- 21 \newpage
- 22 \section{Раздел 1}
- 23 Текст текст текст.
- 24 \end{document}

Опции russian и koi8-r, на строке 1, задают, соответственно язык и кодировку документа. Команды на строках 2 по 16 задают информацию о документе, которая используется в титульном листе и в основной надписи. Строки 19 по 23 — тело документа.

#### <span id="page-5-0"></span>**2.2 Опции классов**

#### <span id="page-5-1"></span>**2.2.1 Общие опции всех классов**

Опции, воспринимаемые классами eskdtext и eskdgraph приведены в таблице [1.](#page-5-2)

<span id="page-5-2"></span>Таблица 1 – Общие опции классов eskdtext и eskdgraph

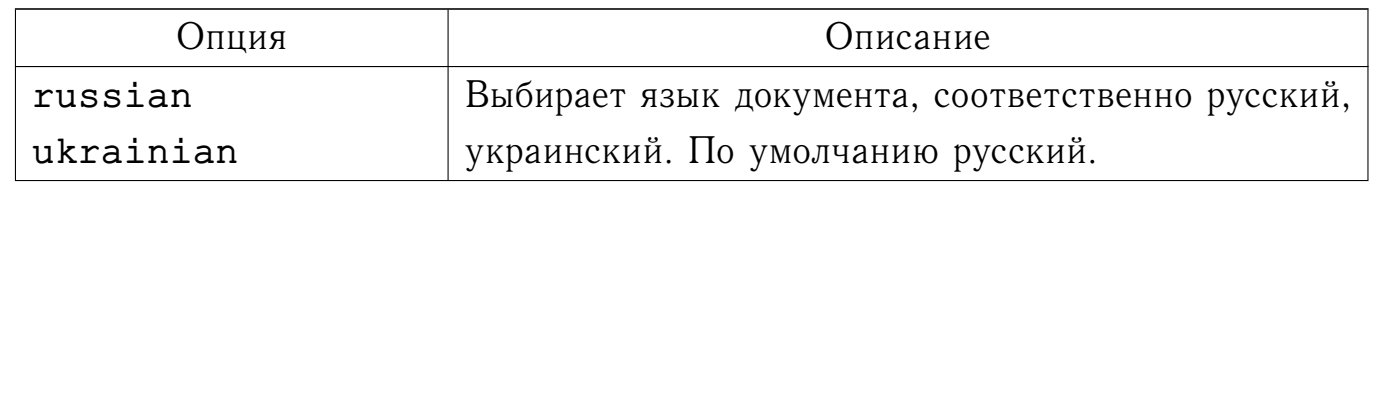

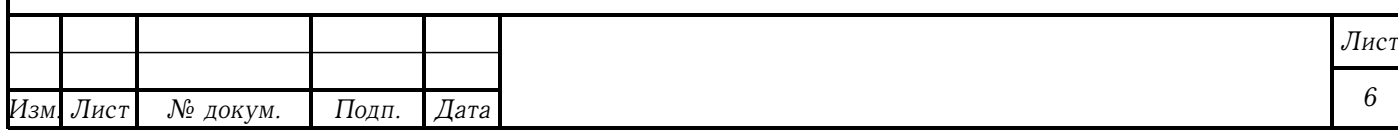

Продолжение таблицы [1](#page-5-2)

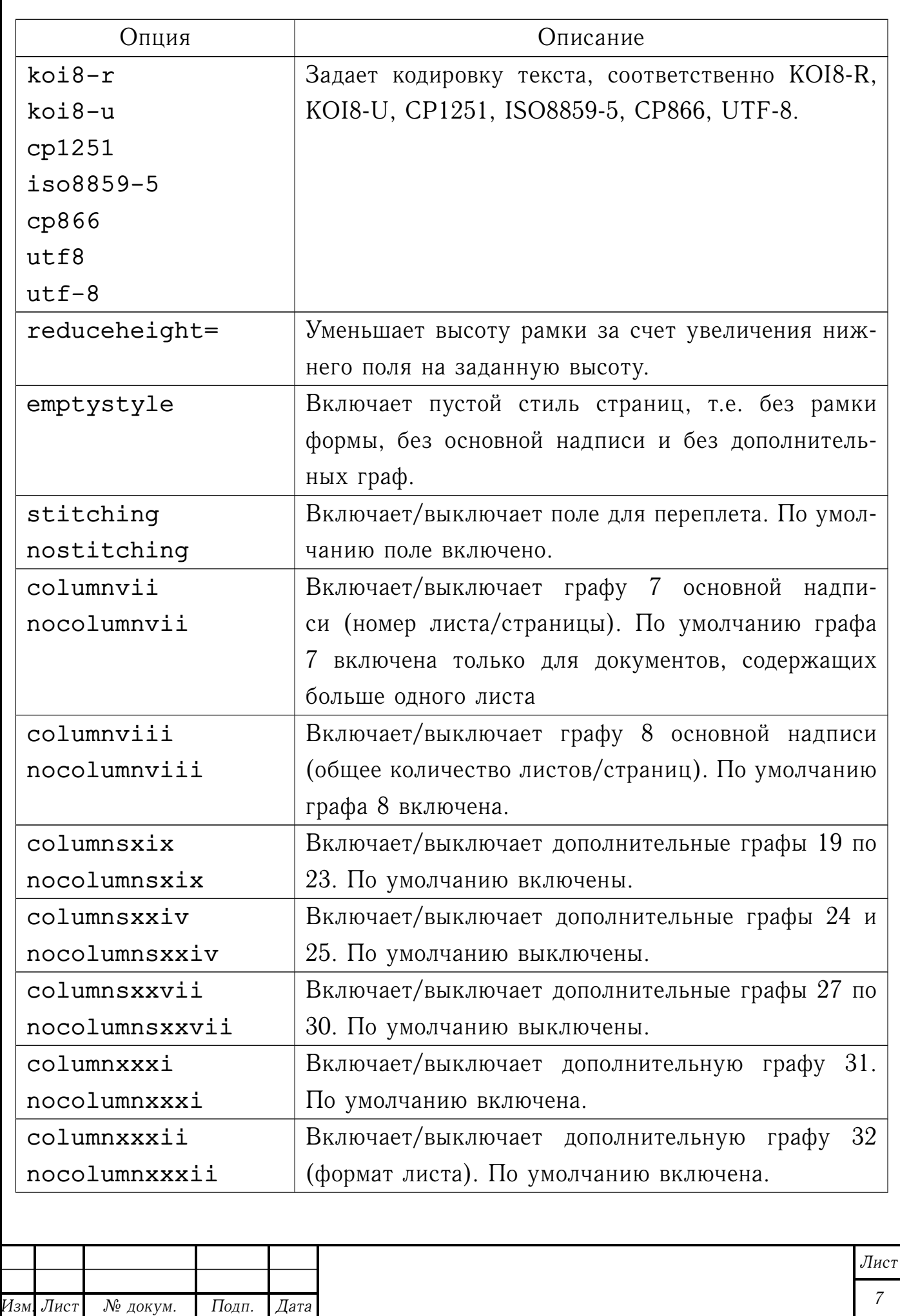

Продолжение таблицы [1](#page-5-2)

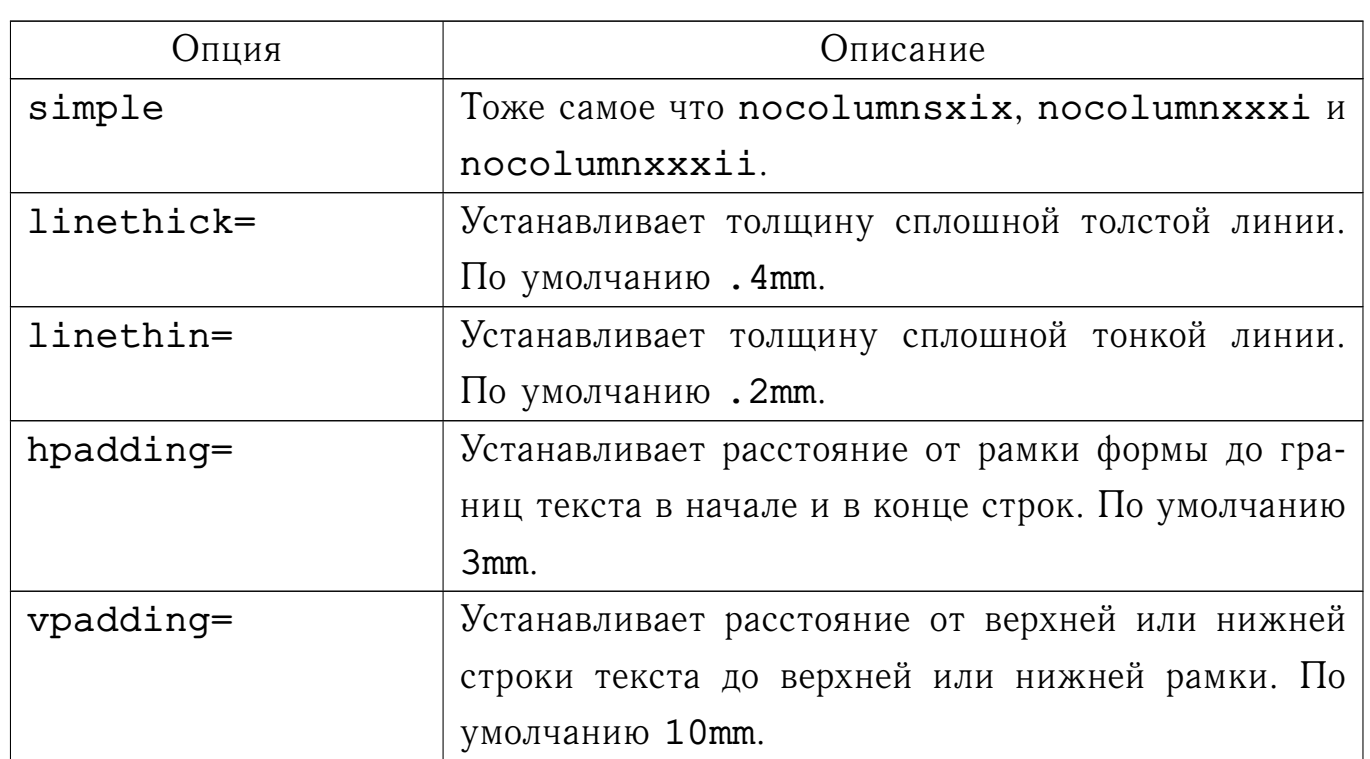

Примечание — Схемы расположения граф основной надписи приведены в приложении [Б.](#page-32-0)

#### <span id="page-7-0"></span>**2.2.2 Опции класса eskdtext**

Опции, воспринимаемые классом eskdtext приведены в таблице [2.](#page-7-1)

#### <span id="page-7-1"></span>Таблица 2 – Опции класса eskdtext

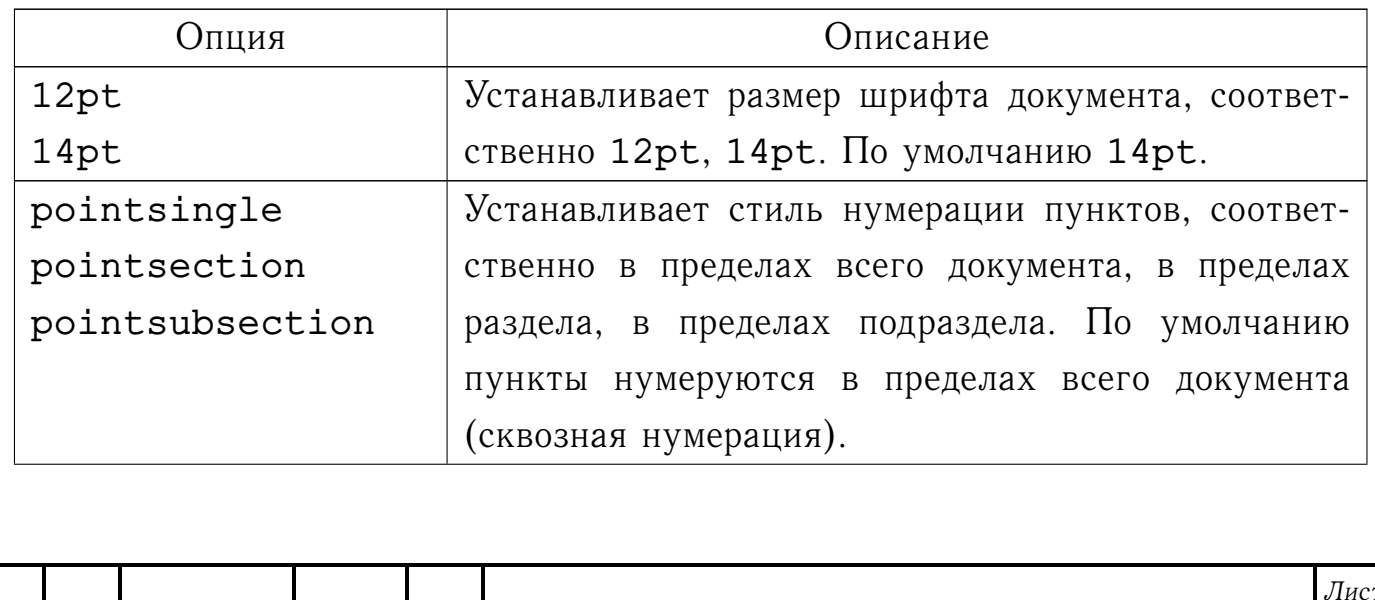

Продолжение таблицы [2](#page-7-1)

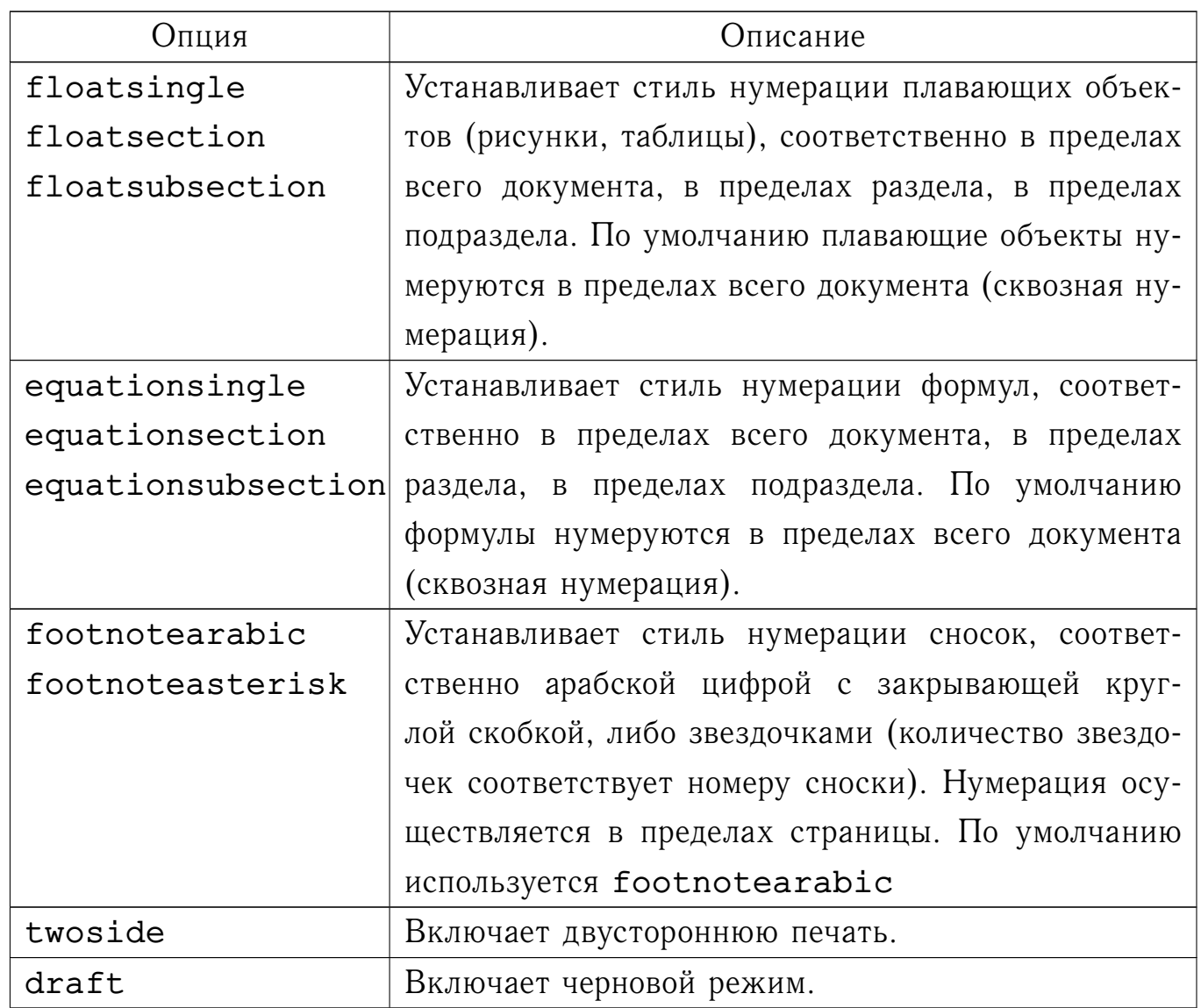

### <span id="page-8-0"></span>**2.2.3 Опции класса eskdgraph**

Опции, воспринимаемые классом eskdgraph приведены в таблице [3.](#page-9-1)

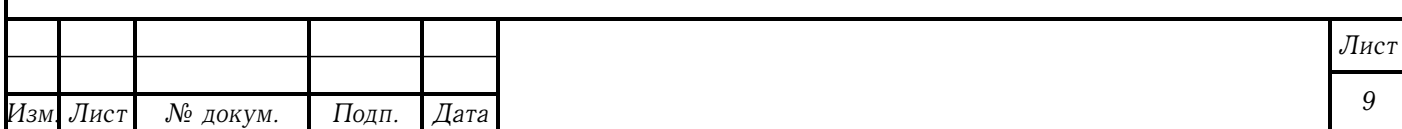

<span id="page-9-1"></span>Таблица 3 – Опции класса eskdgraph

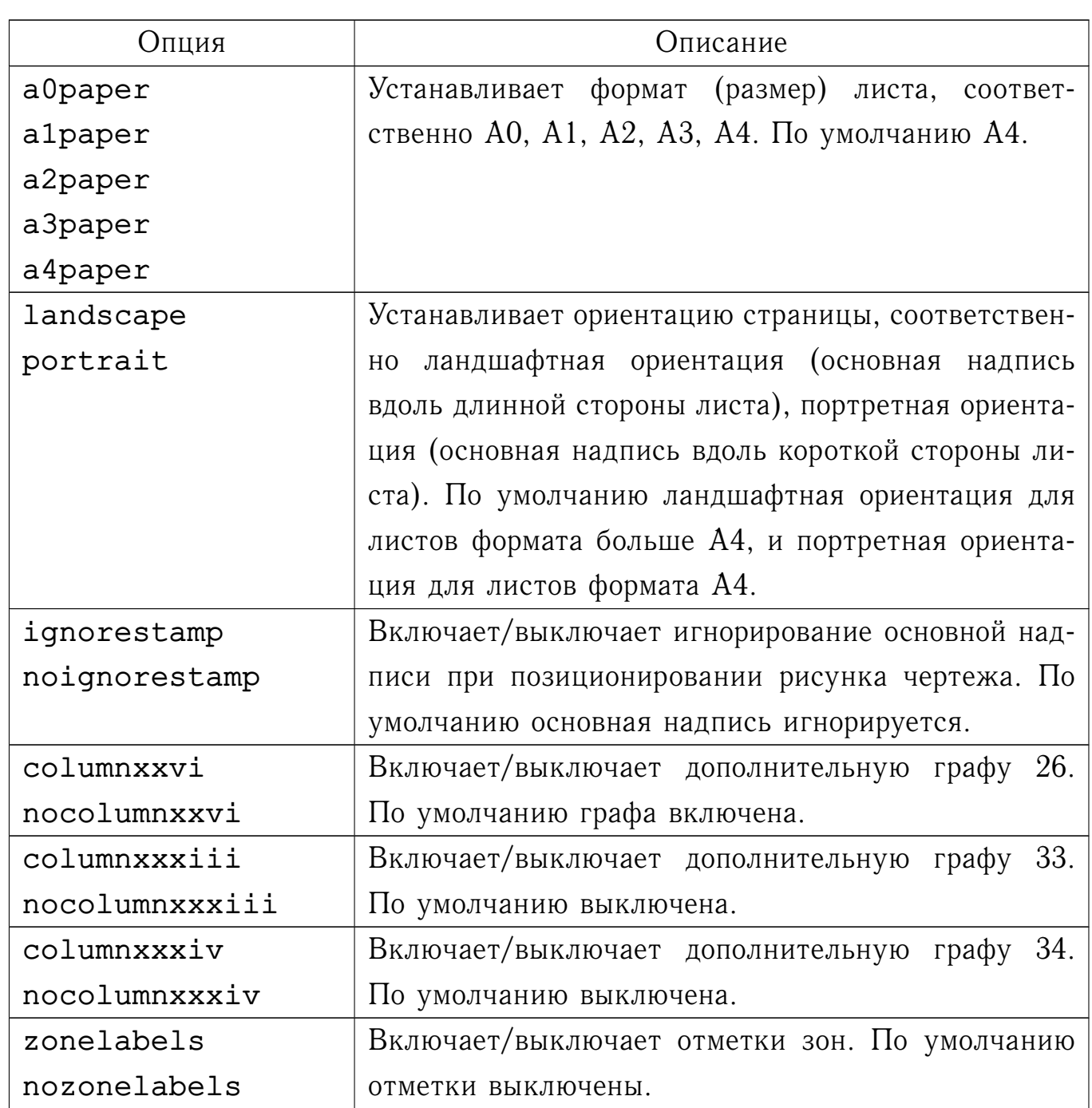

#### <span id="page-9-0"></span>**2.2.4 Опции класса eskdtab**

Опции, воспринимаемые классом eskdtab приведены в таблице [4.](#page-10-1)

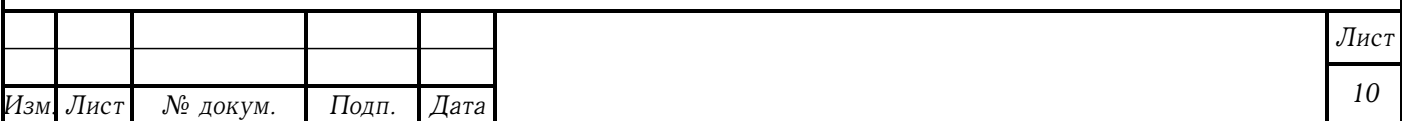

<span id="page-10-1"></span>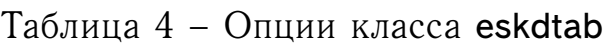

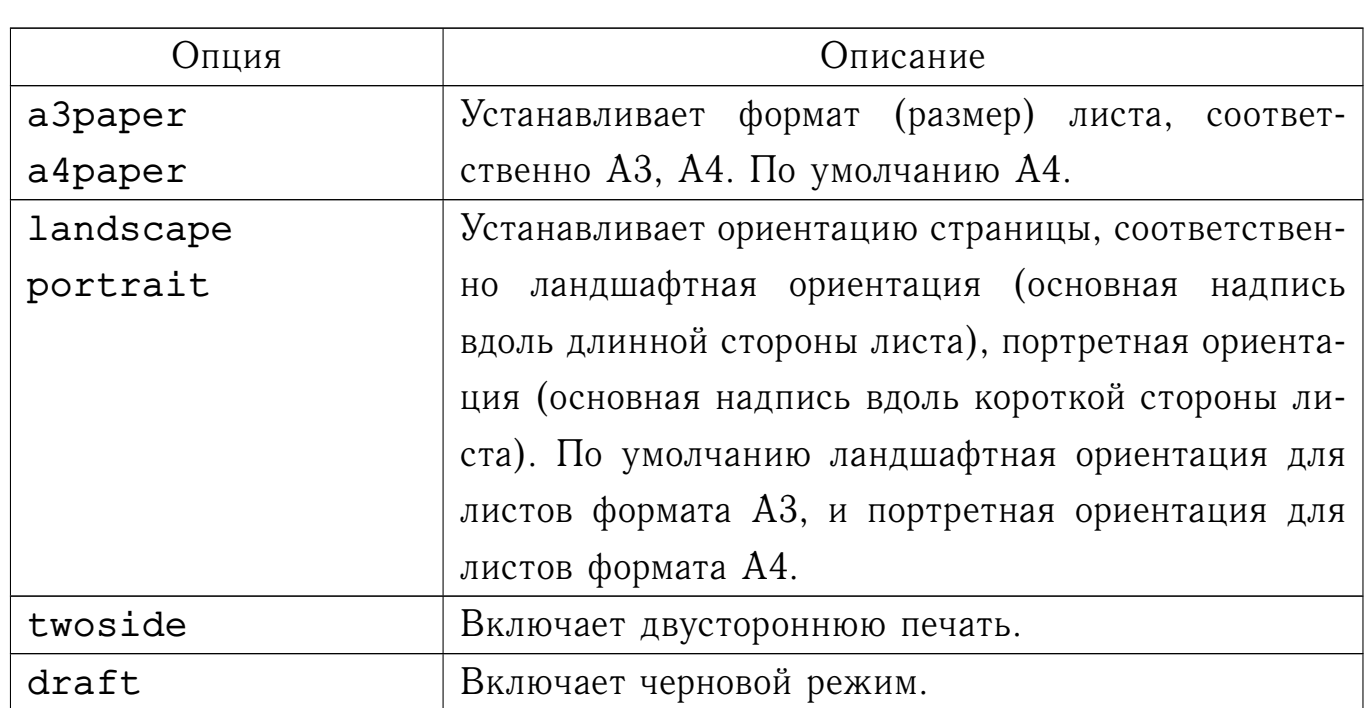

### <span id="page-10-0"></span>**2.3 Информация о документе**

Информацию о документе размещают в преамбуле документа используя описанные ниже команды.

Наименование ведомства, в систему которого входит организация, разработавшая документ, задает команда

\ESKDdepartment{*текст*}

Наименование организации задает команда

\ESKDcompany{*текст*}

Код по классификатору продукции задает команда

\ESKDclassCode{*текст*}

Наименование изделия задают команды

\ESKDunitName{*текст*}

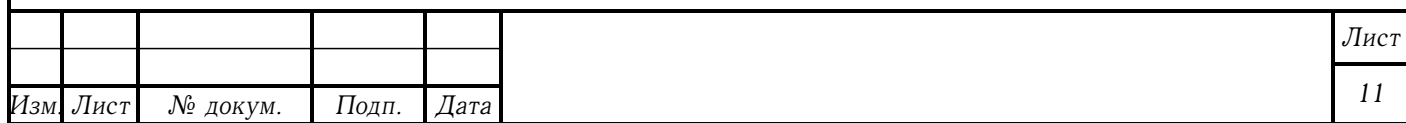

\ESKDtitle{*текст*}

\title{*текст*}

все три команды действуют одинаково (команды близнецы).

Наименование документа задает команда

\ESKDdocName{*текст*}

Обозначение документа задает команда

\ESKDsignature{*текст*}

Литеру, присвоенную данному документу, задает команда

\ESKDletter{*буква1*}{*буква2*}{*буква3*}

Обозначение материала детали задает команда

\ESKDmaterial{*текст*}

Массу изделия задает команда

\ESKDmass{*текст*}

Масштаб чертежа задает команда

\ESKDscale{*текст*}

Наименование или различительный индекс предприятия задает команда

\ESKDgroup{*текст*}

Фамилию автора задают команды

\ESKDauthor{*текст*}

\author{*текст*}

Фамилию проверяющего задает команда

\ESKDchecker{*текст*}

Фамилию нормоконтролера задает команда

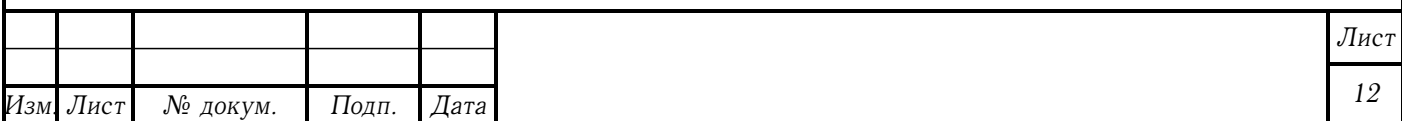

\ESKDnormContr{*текст*}

Фамилию утвердившего задает команда

\ESKDapprovedBy{*текст*}

Дату документа задают команды

\ESKDdate{*год/месяц/число*}

\date{*год/месяц/число*}

Описанные выше команды сохраняют значения своих аргументов в соответствующие \ESKDthe-команды. Например, команда \ESKDtheAuthor печатает фамилию автора, а команда \ESKDtheNormContr печатает фамилию нормоконтролера.

Немного иначе обстоят дела с датой и литерой. Год печатает команда \ESKDtheYear, месяц — \ESKDtheMonth, а число — \ESKDtheDay. Буквы литеры печатают команды \ESKDtheLetterI, \ESKDtheLetterII, \ESKDtheLetterIII.

### <span id="page-12-0"></span>**2.4 Титульный лист**

Титульный лист печатает команда

\maketitle

которую размещают в теле документа.

Согласно ГОСТ 2.105 титульный лист разбит на 10 полей. По умолчанию большинство полей уже содержат необходимые данные, заданные командами, описанными в разделе [2.3.](#page-10-0) Также для заполнения титульного листа существует несколько дополнительных команд, которые размещают в преамбуле документа.

Команда

\ESKDtitleApprovedBy{*должность*}{*фамилия*}

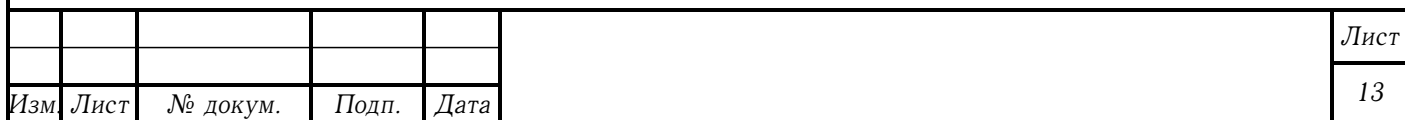

размещает гриф утверждения в правой части поля 3.

Команда

\ESKDtitleAgreedBy{*должность*}{*фамилия*}

размещает гриф согласования в левой части поля 3. Если согласовавших лиц больше одного, то команду повторяют несколько раз, при этом остальные фамилии размещаются в левой части поля 8.

Список разработчиков документа задают при помощи команды

\ESKDtitleDesignedBy{*должность*}{*фамилия*}

Команду повторяют для каждого разработчика. Список размещается в правой части поля 8.

При утверждении документа листом утверждения его обозначение указывают в левой части поля 3. Для этого используют команду

\ESKDtitleApprovingSheet{*обозначение*}

Кроме описанных выше методов заполнения титульного листа, имеется метод, позволяющий принудительного указать какие данные нужно разместить в том или ином поле посредством переопределения \ESKDtheTitleFieldкоманд. Например, для того чтобы в поле 10 разместить какой-нибудь текст (по умолчанию поле содержит год) в преамбулу документа нужно поместить

\renewcommand{\ESKDtheTitleFieldX}{%

какой-нибудь текст}

Примечание — Схема расположения полей титульного листа и листа утверждения приведена в приложении [А.](#page-31-0)

## <span id="page-13-0"></span>**2.5 Заполнение граф основной надписи и дополнительных граф**

По умолчанию большинство граф основной надписи и некоторые дополнительные графы содержат данные, заданные командами, описанными в разделе [2.3.](#page-10-0) Для принудительного заполнения граф предназначены \ESKDcolumnкоманды, которые размещают в преамбуле документа.

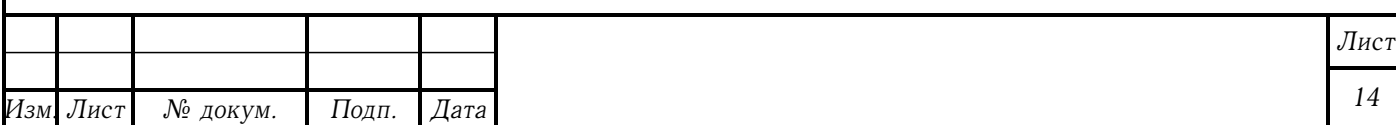

Графу 1 (наименование изделия/документа) задает команда

\ESKDcolumnI{*текст*}

Графу 2 (обозначение документа) задает команда

\ESKDcolumnII{*текст*}

Графу 3 (обозначение материала детали) задает команда

\ESKDcolumnIII{*текст*}

Графу 4 (литера) задают команды

\ESKDcolumnIVfI{*текст*}

\ESKDcolumnIVfII{*текст*}

\ESKDcolumnIVfIII{*текст*}

Графу 5 (масса изделия) задает команда

\ESKDcolumnV{*текст*}

Графу 6 (масштаб) задает команда

\ESKDcolumnVI{*текст*}

Графу 9 (наименование или различительный индекс предприятия) задает команда

\ESKDcolumnIX{*текст*}

Графу 11 (фамилии лиц, подписывающих документ) задают команды

\ESKDcolumnXIfI{*текст*}

\ESKDcolumnXIfII{*текст*}

\ESKDcolumnXIfIII{*текст*}

\ESKDcolumnXIfIV{*текст*}

\ESKDcolumnXIfV{*текст*}

\ESKDcolumnXIfVI{*текст*}

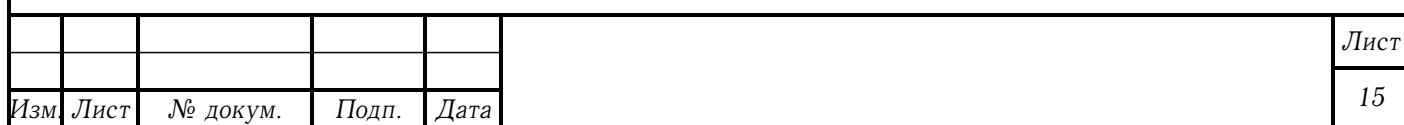

Графу 19 (инвентарный номер подлинника) задает команда

\ESKDcolumnXIX{*текст*}

Графу 21 (инвентарный номер подлинника, взамен которого выпущен данный подлинник) задает команда

\ESKDcolumnXXI{*текст*}

Графу 22 (инвентарный номер дубликата) задает команда

\ESKDcolumnXXII{*текст*}

Графу 24 (обозначение документа, взамен или на основании которого выпущен документ) задает команда

\ESKDcolumnXXIV{*текст*}

Графу 25 (обозначение соответствующего документа, в котором впервые записан документ) задает команда

\ESKDcolumnXXV{*текст*}

Графу 27 (знак, установленный заказчиком) задает команда

\ESKDcolumnXXVII{*текст*}

Графу 28 (номер решения и год утверждения документации соответствующей литеры) задает команда

\ESKDcolumnXXVIII{*текст*}

Графу 29 (номер решения и год утверждения документации) задает команда

\ESKDcolumnXXIX{*текст*}

Графу 30 (индекс заказчика) задает команда

\ESKDcolumnXXX{*текст*}

Графу 32 (обозначение формата листа) задает команда

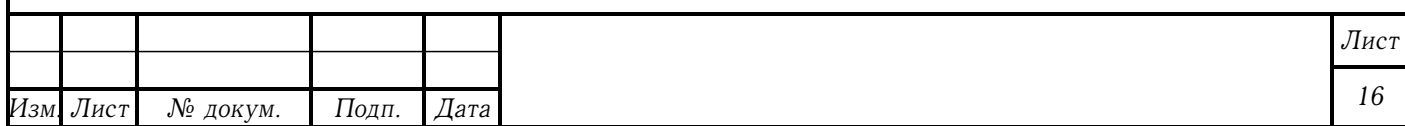

\ESKDcolumnXXXII{*текст*}

Графу 34 (номера авторских свидетельств на изобретения) задает команда

\ESKDcolumnXXXIV{*текст*}

Описанные выше команды сохраняют значения своих аргументов в соответствующие \ESKDthe-команды. Например, команда \ESKDtheColumnI печатает содержимое графы 1.

Примечание — Схемы расположения граф основной надписи приведены в приложении [Б.](#page-32-0)

## <span id="page-16-0"></span>**2.6 Рубрикация**

Разделы, подразделы, подподразделы, пункты, подпункты, подподпункты создаются соответственно командами:

\section{*заголовок*}

\subsection{*заголовок*}

\subsubsection{*заголовок*}

\point

\subpoint

\subsubpoint

По умолчанию пункты нумеруются в пределах всего документа. Чтобы включить нумерацию пунктов в пределах раздела или подраздела используют опцию pointsection или pointsubsection класса eskdtext соответственно.

Приложение создает команда

\ESKDappendix{*тип*}{*заголовок*}

Первый аргумент — тип приложения (обязательное, рекомендуемое или справочное). Второй аргумент — заголовок приложения.

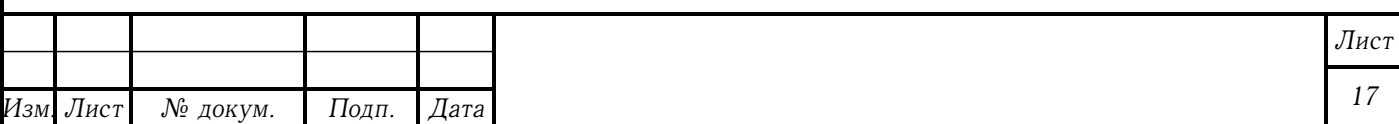

#### <span id="page-17-0"></span>**2.7 Пояснения символов, входящих в формулу**

Командные скобки

\begin{ESKDexplanation}[ширина]

*пояснения*

\end{ESKDexplanation}

создают список пояснений символов. Перед первым пояснением ставят \item[где ]. Перед последующими пояснениями ставят \item. Окружение может принимать один необязательный параметр — ширину маркера «где » в единицах, понятных  $\text{MTF}X$ . Это может быть полезно в случаях, когда значение по умолчанию не подходит, либо вы используете другой маркер вместо «где ». Для автоматического вычисления размера маркера можно воспользоваться командой \settowidth.

Длина \ESKDexplanIndent задает отступ списка пояснений от левого края страницы. По умолчанию 0pt.

#### <span id="page-17-1"></span>**2.8 Лист регистрации изменений**

Пакет eskdchngsheet предоставляет командные скобки

\begin{ESKDchangeSheet}

*строки*

\end{ESKDchangeSheet}

которые создают лист регистрации изменений. По сути это таблица из десяти колонок, которую заполняют как обычную таблицу, разделяя данные ячеек символом  $\&$ , а строки - \\.

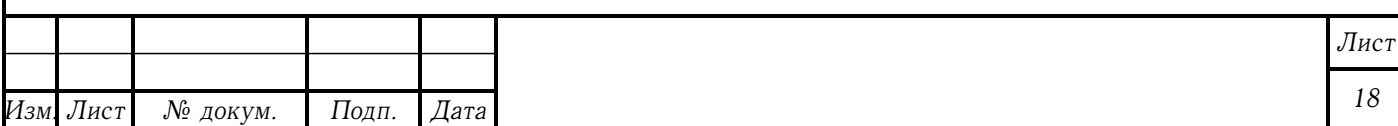

#### <span id="page-18-0"></span>**2.9 Чертежи и схемы**

Для чертежей и схем используют класс eskdgraph. Команды включения графики размещают внутри командных скобок

\begin{ESKDdrawing}

*графика*

\end{ESKDdrawing}

Для каждой страницы используют свое окружение ESKDdrawing.

#### <span id="page-18-1"></span>**2.10 Спецификация**

Для спецификации используют класс eskdtab и пакет eskdspec. Создают спецификацию командные скобки

\begin{ESKDspecification}

*строки*

\end{ESKDspecification}

По сути это таблица из семи колонок, которую заполняют как обычную таблицу, разделяя данные ячеек символом  $\alpha$ , а строки  $-$  \\.

#### <span id="page-18-2"></span>**2.11 Спецификация при плазовом методе**

Для спецификации при плазовом методе (форма 2 и 2а) используют класс eskdtab и пакет eskdspecii. Создают спецификацию командные скобки

\begin{ESKDspecificationII}

*строки*

\end{ESKDspecificationII}

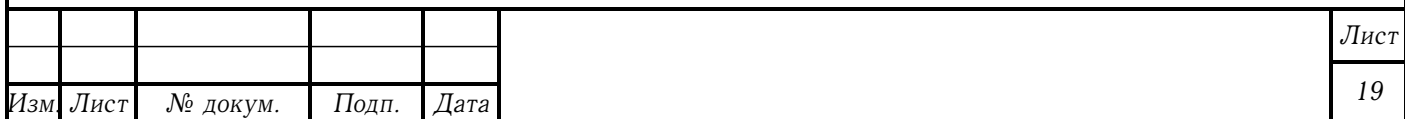

По сути это таблица из девяти колонок, которую заполняют как обычную таблицу, разделяя данные ячеек символом  $\alpha$ , а строки  $-\backslash\backslash$ .

#### <span id="page-19-0"></span>**2.12 Лист утверждения**

Лист утверждения создают как отдельный документ с подключением пакета eskdappsheet. Заполняют лист утверждения таким же образом как и титульный лист.

Команда

#### \ESKDapprovingDoc{*обозначение*}

размещает в нижней части поля 8 обозначение документа, на который распространяется данный лист утверждения. Если таких документов несколько, команду повторяют для каждого документа.

Печатает лист утверждения команда

\maketitle

или команда

\ESKDmakeApprovingSheet

### <span id="page-19-1"></span>**2.13 Количество рисунков, таблиц, приложений, и т.д.**

Пакет eskdtotal определяет команду

\ESKDtotal{*счетчик*}

при помощи которой в текст можно подставлять общее число страниц, рисунков, таблиц, приложений и литературных источников. Допустимые значения аргумента *счетчик* соответственно: page, figure, table, appendix и bibitem. Например, команда \ESKDtotal{figure} печатает количество рисунков.

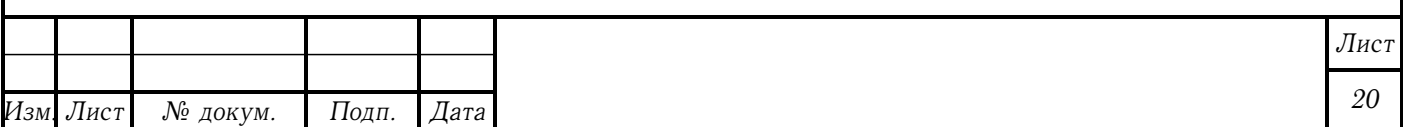

# <span id="page-20-0"></span>**3 ТОНКАЯ НАСТРОЙКА**

#### <span id="page-20-1"></span>**3.1 Управление стилями страниц**

Каждая страница оформляется в соответствии с определенным стилем страницы. Существуют такие предопределенные стили страниц: empty, title, formI, formII, formIIab, freesize. Стиль empty — это пустой стиль, в нем нет ни рамки, ни основной надписи, ни дополнительных граф. Стиль title предназначен для титульного листа, в нем есть рамка и дополнительные графы 19 по 23. Стили formI и formII соответствуют форме 1 и форме 2 по ГОСТ 2.104 соответственно, имеют рамку, основную надпись и дополнительные графы. Стиль formIIab соответствует форме 2б на четной странице при двусторонней печати, и форме 2а в остальных случаях. Стиль freesize используется для листов произвольного размера, подробное описание приведено в разделе [3.8](#page-26-0)

Менять стиль страницы можно используя команды

\ESKDstyle{стиль}

\ESKDthisStyle{стиль}

Первая меняет стиль текущей и последующих страниц, вторая меняет стиль только текущей страницы.

Также можно изменять существующие стили и добавлять собственные. Новый стиль создает команда

\ESKDnewStyle{*стиль*}{*высота*}

Первый аргумент задает имя стиля, второй — высоту основной надписи.

Команда

\ESKDputOnStyle{*стиль*}{*элемент*}{*команды*}

заменяет или добавляет в существующий *стиль элемент*, для верстки которого используются *команды*. Первый аргумент — имя существующего стиля.

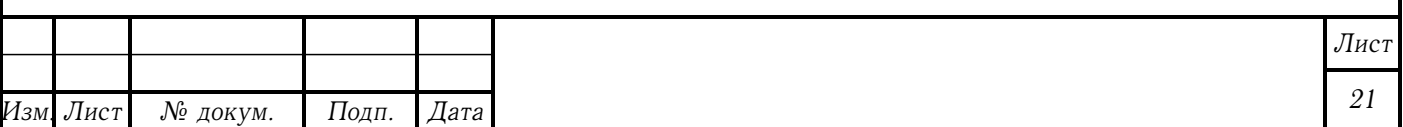

Второй аргумент — имя элемента, который нужно добавить или заменить. Третий аргумент — команды, рисующие данный элемент (допустимы только команды окружения picture).

Для удаления элементов из стиля используется команда

\ESKDremoveFromStyle{*стиль*}{*элемент*}

В предопределенных стилях рамку формы рисует элемент frame, а основную надпись — stamp. Например, для того чтобы удалить основную надпись в стиле formI можно воспользоваться командой

\ESKDremoveFromStyle{formI}{stamp}

Команды

\ESKDdefaultTitleStyle{*стиль*}

\ESKDdefaultFirstStyle{*стиль*}

\ESKDdefaultStyle{*стиль*}

задают стиль по умолчанию для титульного листа, первой страницы (не считая титульный лист) и остальных страниц соответственно. Нет смысла использовать эти команды вне преамбулы документа.

### <span id="page-21-0"></span>**3.2 Настройка шрифтов**

Команды

\ESKDfontII

\ESKDfontIII

\ESKDfontV

\ESKDfontVII

\ESKDfontX

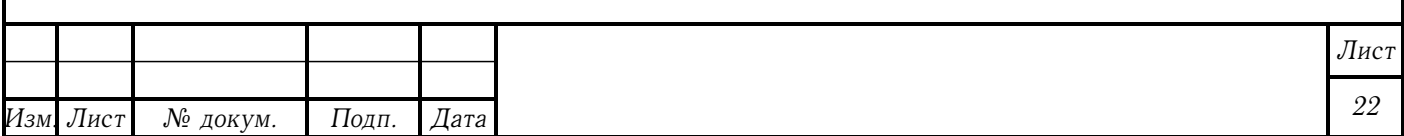

определяют базовые шрифты, соответственно размером 2,5, 3,5, 5, 7 и 10 мм. Шрифты, заданные этими командами, используются в основной надписи и в дополнительных графах, а также по умолчанию в других элементах, таких как титульный лист, спецификация и лист регистрации изменений.

По умолчанию эти команды устанавливают \baselinestretch в

\ESKDfontBaseLineStretch

Устанавливают размер используя соответственно команды

\ESKDfontIIsize

\ESKDfontIIIsize

\ESKDfontVsize

\ESKDfontVIIsize

\ESKDfontXsize

Выполняют \selectfont и устанавливают начертание используя команду

\ESKDfontShape

Шрифты элементов, представленных в виде таблицы, определяют команды

\ESKDfontTabHead

\ESKDfontTabBody

Первая определяет шрифт заголовка, вторая — шрифт тела таблицы. По умолчанию определены как \ESKDfontIII.

Все приведенные выше команды можно переопределять при помощи \renewcommand.

#### <span id="page-22-0"></span>**3.3 Настройка титульного листа**

Команды

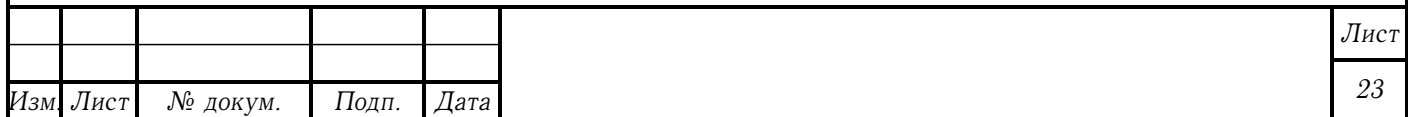

\ESKDtitleFontI \ESKDtitleFontII \ESKDtitleFontIII \ESKDtitleFontIV \ESKDtitleFontV \ESKDtitleFontVI \ESKDtitleFontVII \ESKDtitleFontVIII \ESKDtitleFontX

определяют шрифты полей титульного листа. Их можно переопределить посредством \renewcommand.

#### <span id="page-23-0"></span>**3.4 Управление заголовками рубрикации**

Заголовки разделов, подразделов и подподразделов можно выравнивать влево, вправо, по центру, а также можно задавать стиль отображения и вертикальные отступы.

Команда

\ESKDsectAlign{*элемент*}{*выравнивание*}

устанавливает выравнивание элемента. Первый аргумент — одно из значений: section, subsection, subsubsection; соответственно для разделов, подразделов, подподразделов. Второй аргумент — одно из значений: Left, Right, Center; соответственно для выравнивания по левому краю, по правому краю, по центру.

Стиль, в котором будут верстаться заголовки, задает команда

\ESKDsectStyle{*элемент*}{*стиль*}

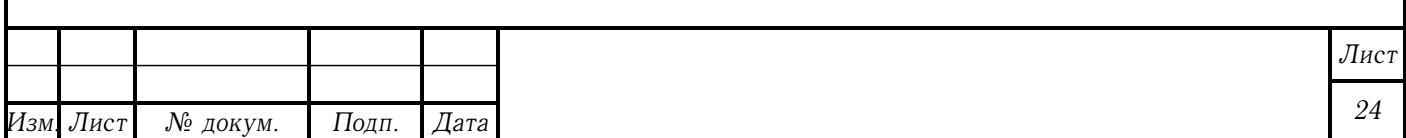

 $\Pi$ ервый аргумент $-$ одно из значений: section, subsection, subsubsection; соответственно для разделов, подразделов, подподразделов. Второй аргумент — стиль, который может содержать в себе такие команды как \Large, \bfseries, и т.п.

Вертикальные отступы задает команда

\ESKDsectSkip{*элемент*}{*отступ перед*}{*отступ после*}

 $\Pi$ ервый аргумент $-$ одно из значений: section, subsection, subsubsection; соответственно для разделов, подразделов, подподразделов. Второй аргумент — отступ перед заголовком. Третий аргумент — отступ после заголовка.

## <span id="page-24-0"></span>**3.5 Настройка листа регистрации изменений**

Шрифт заголовка и тела таблицы определяют команды \ESKDfontTabHead и \ESKDfontTabBody, их можно переопределить посредством \renewcommand.

Примечание — команды \ESKDchngFontHead и \ESKDchngFontBody являются устаревшими и будут удалены в будущих версиях eskdx.

Ширину колонок таблицы определяют команды

\ESKDchngColumnIwidth

\ESKDchngColumnIIwidth

\ESKDchngColumnIIIwidth

\ESKDchngColumnIVwidth

\ESKDchngColumnVwidth

\ESKDchngColumnVIwidth

\ESKDchngColumnVIIwidth

\ESKDchngColumnVIIIwidth

\ESKDchngColumnIXwidth

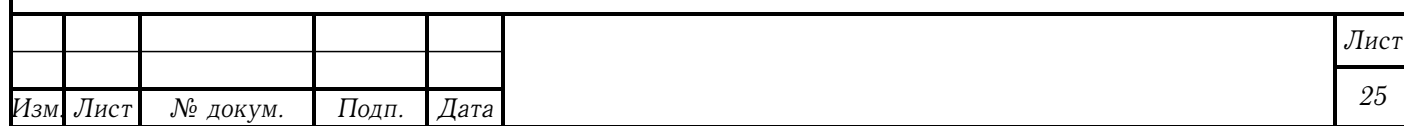

\ESKDchngColumnXwidth

Их также можно переопределить посредством \renewcommand.

### <span id="page-25-0"></span>**3.6 Настройка спецификации**

Шрифт заголовка и тела таблицы определяют команды \ESKDfontTabHead и \ESKDfontTabBody, их можно переопределить посредством \renewcommand.

Примечание — команды \ESKDspecFontHead и \ESKDspecFontBody являются устаревшими и будут удалены в будущих версиях eskdx.

## <span id="page-25-1"></span>**3.7 Текстовые документы без рамок формы и основной надписи**

Опция emptystyle класса eskdtext позволяет получить документ без таких элементов как рамка формы, основная надпись и дополнительные графы. По сути эта опция устанавливает для всех страниц стиль empty. Этот стиль не рекомендуется модифицировать, так что если необходимо добавить на страницу произвольные элементы, нужно создать и установить новый стиль, как это описано в разделе [3.1.](#page-20-1)

Пакет eskdplain создает новый стиль страницы plain, который не содержит никаких элементов, кроме элемента pagenumber, который печатает по центру в нижней части страницы ее номер. Расположение номера на странице можно контролировать опциями пакета, которые приведены в таблице [5.](#page-26-2)

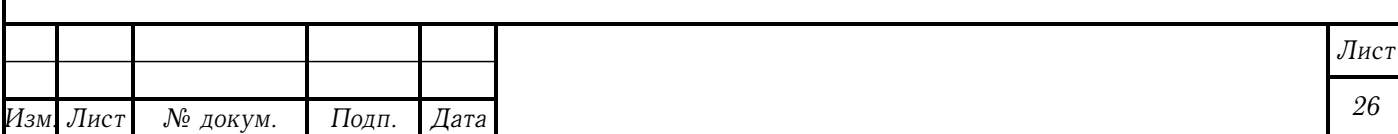

<span id="page-26-2"></span>Таблица 5 – Опции пакета eskdplain

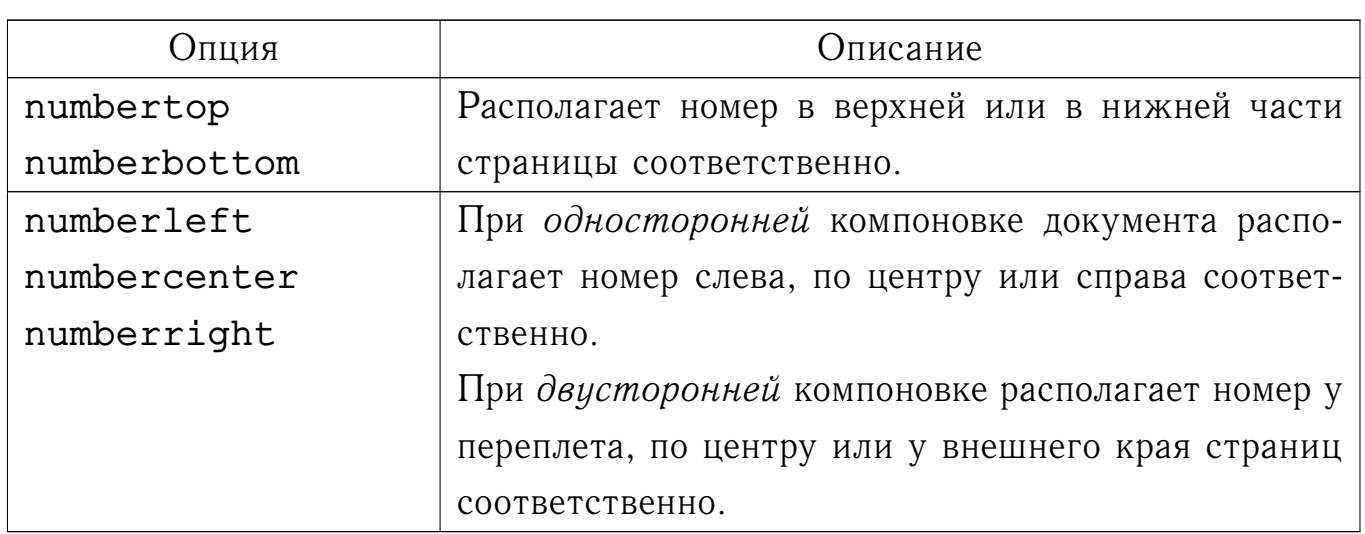

Пакет eskdplain устанавливает стиль empty в качестве стиля титульного листа и стиль plain для всех остальных страниц.

## <span id="page-26-0"></span>**3.8 Добавление листа нестандартного размера в документ**

#### <span id="page-26-1"></span>**3.8.1 Общая информация**

**По состоянию на 2010-01-12 данная возможность является экспериментальной и нуждается в тестировании и доводке. Формат команд в будущем может быть изменен.**

Иногда бывает необходимо вставить в документ формата А4 несколько листов формата А3 в альбомной ориентации. С помощью пакета eskdfreesize можно вставить лист любого размера в любой ориентации.

В пакете определена следующая команда:

#### \ESKDfreeSize{*ширина*}{*высота*}{*содержимое*}

Первые 2 аргумента — размеры листа в единицах, понятных LATEX. Третий аргумент — содержимое, которое необходимо разместить на данном листе. В качестве содержимого могу выступать рисунки, таблицы, текст и т.д.

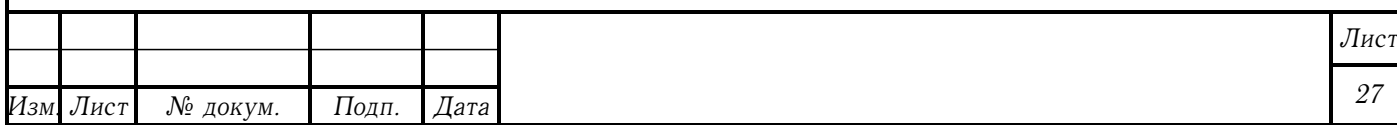

Данная команда при вызове автоматически начинает новый лист. Если все содержимое не поместится на один лист — будет начат следующий лист такого же нестандартного размера до тех пор, пока все содержимое не будет размещено.

Нестандартные листы оформляются в специальном стиле freesize (подробнее об управлении стилями см. раздел [3.1\)](#page-20-1) Данный стиль сам подбирает размер рамки и положение элементов основной надписи в зависимости от размеров листа. Стиль freesize целиком «унаследован» от стиля formIIab за исключением графы 32 по причине того, что формат листа заранее не известен. По умолчанию графа 32 в данном стиле содержит только слово *«Формат»* с последующим пробелом. Эту графу можно отключить во всем документе (опция nocolumnxxxii), можно удалить из стиля freesize с помощью команды:

\ESKDremoveFromStyle{*freesize*}{*columnxxxii*},

наконец, можно вручную переопределить ее содержимое, например:

\renewcommand\ESKDtheColumnXXXIIfree{*Формат А3*}

Переопределять ее необходимо перед вызовом \ESKDfreeSize.

Для удобства, а так же в качестве примеров в конце eskdfreesize.sty были определены следующие команды:

\ESKDlandscapeAIII

\ESKDportraitAIII

\ESKDlandscapeAII

\ESKDportraitAII

\ESKDlandscapeAI

\ESKDportraitAI

\ESKDlandscapeAZERO

\ESKDportraitAZERO

\ESKDlandscapeBanner

Назначение команд понятно из их названий, все они принимают один аргумент — содержимое.

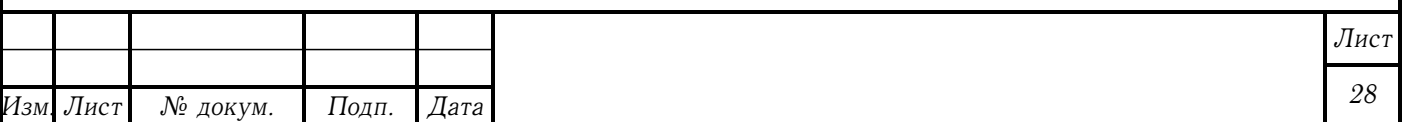

#### <span id="page-28-0"></span>**3.8.2 Дополнительные возможности**

Для удобства последующей автоматической сортировки страниц разного формата по разным файлам (например, с помощью утилиты pdftk) факт вставки нестандартных листов фиксируется в jobname.log в следующем формате:

eskdfreesize: sheet(s) with size (W x H) inserted at page(s) [RANGE]

где W — ширина;

H — высота;

RANGE — диапазон номеров страниц в виде  $[N_1-N_2]$ , либо  $[N_1]$ , если страница только одна.

Например, для альбомного листа А3, попавшего на 20-ю страницу, запись будет следующей:

eskdfreesize: sheet(s) with size (420mm x 297mm) inserted at page(s) [

#### <span id="page-28-1"></span>**3.8.3 Ограничения и недостатки**

В первую очередь, ограничения по размеру. У Adobe Acrobat ограничение на размер листа  $200x200$ in, у pdflatex — 16383x16383pt.

Следующее ограничение связано с используемым интерпретатором: изменение размера возможно только при прямой компиляции в \*.pdf c помощью pdflatex. Не смотря на то, что latex тоже сможет обработать такой документ, все листы, размер которых больше заданного в \documentclass будут обрезаны.

#### <span id="page-28-2"></span>**3.9 Поддрежка ДСТУ (Украина)**

В некоторых случаях требования ДСТУ отличаются от ГОСТов. Для поддержки ДСТУ существует пакет eskddstu, который выполняет все необходимые настройки.

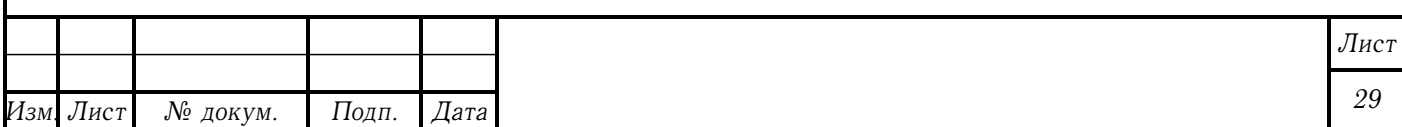

На данный момент пакет eskddstu выполняет только настройку окружения ESKDexplanation в соответствии с ДСТУ 3008-95.

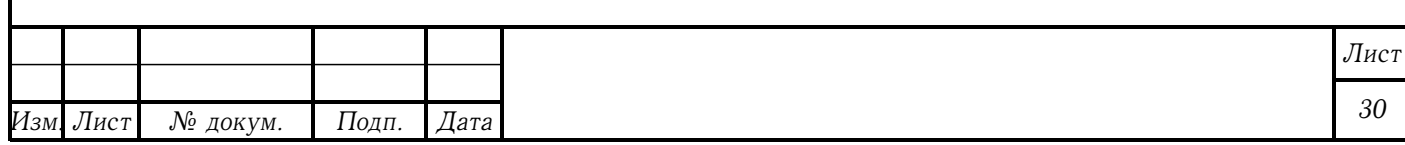

# <span id="page-30-0"></span>**4 БЛАГОДАРНОСТИ**

Спасибо всем участникам почтовой рассылки CyrTeX-ru [<https://info.vsu.ru/Lists/CyrTeX-ru/List.html>], которые помогают мне решать вопросы, связанные с разработкой eskdx.

Спасибо всем, кто присылал свои предложения и сообщал об ошибках.

Отдельная благодарность Александру Роженко за его коллекцию пакетов ncctools, откуда я позаимствовал некоторые принципы.

Спасибо Владимиру Пылинскому за его вклад (eskdfreesize, и другие улучшения).

А также спасибо Киевскому техникуму электронных приборов, который побудил меня на разработку коллекции eskdx. Если бы не курсовые и дипломная, я бы этого не делал.

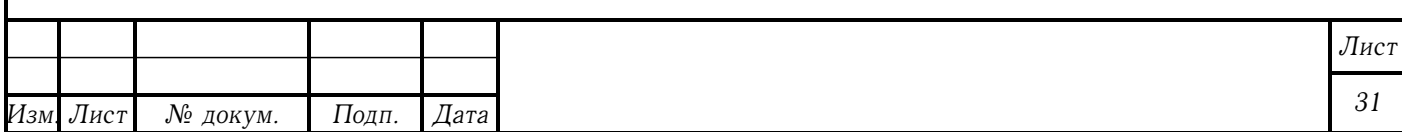

<span id="page-31-0"></span>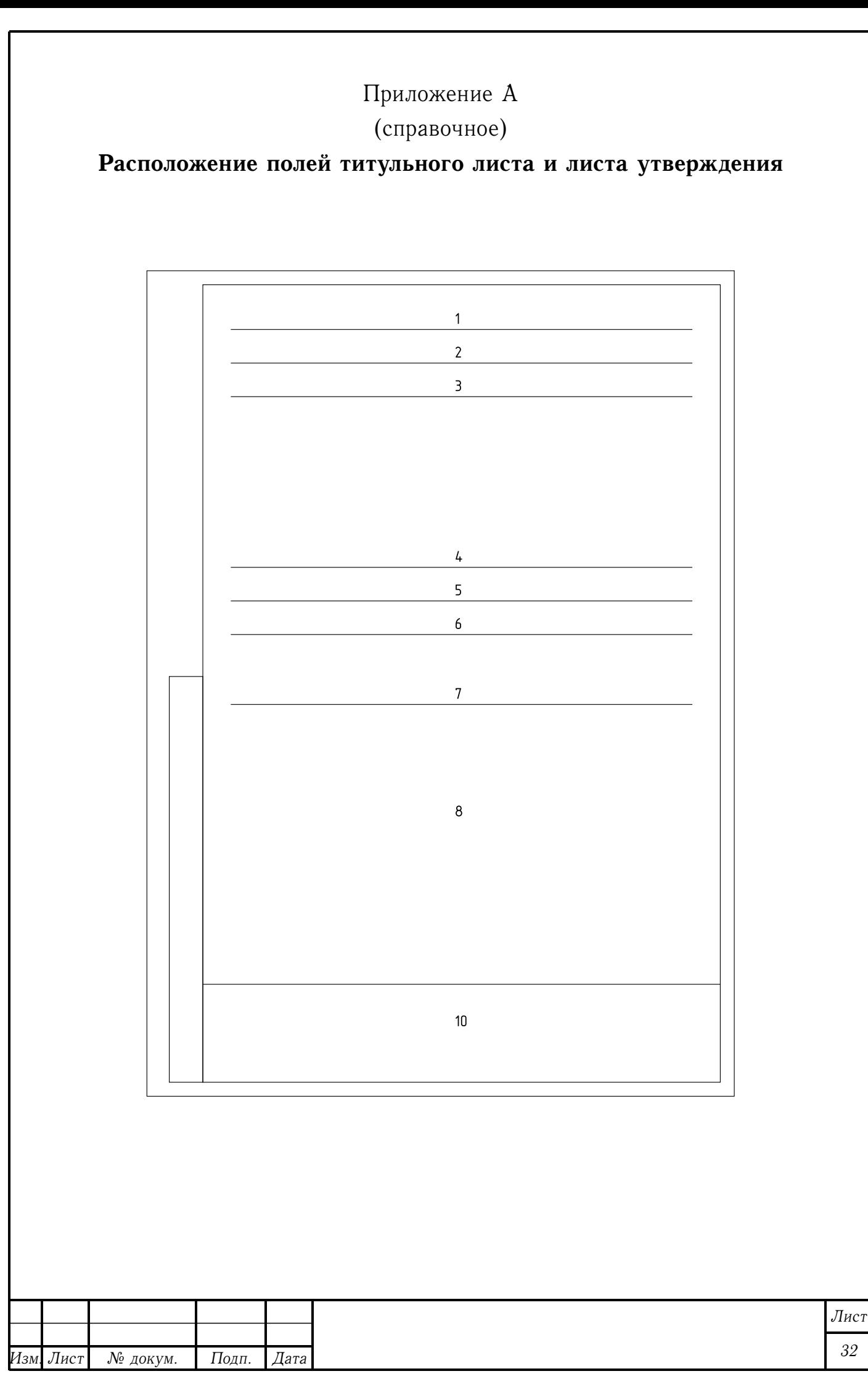

<span id="page-32-0"></span>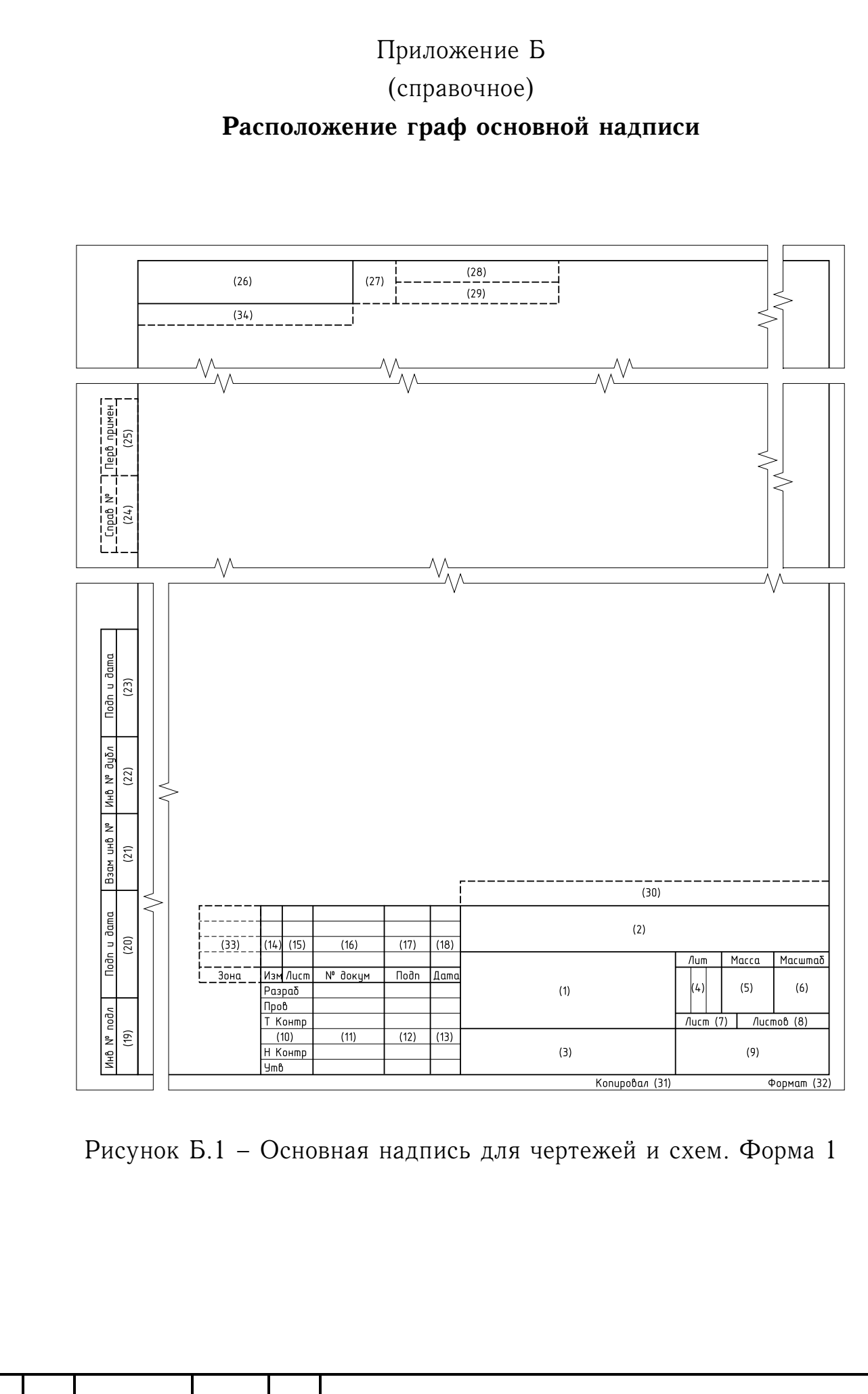

Лист Изм. Лист № докум. Подп. Дата <sup>33</sup>

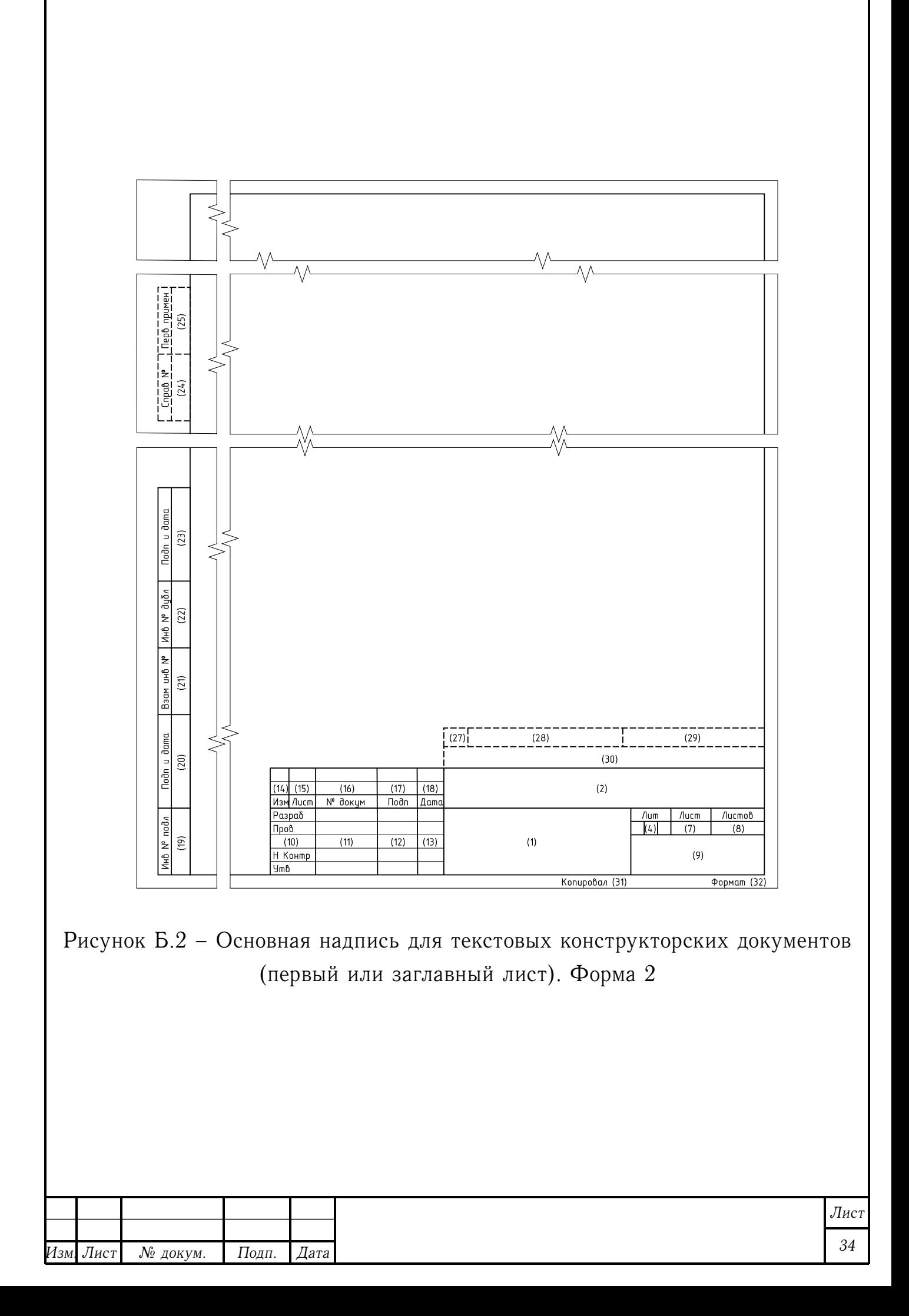

<span id="page-34-0"></span>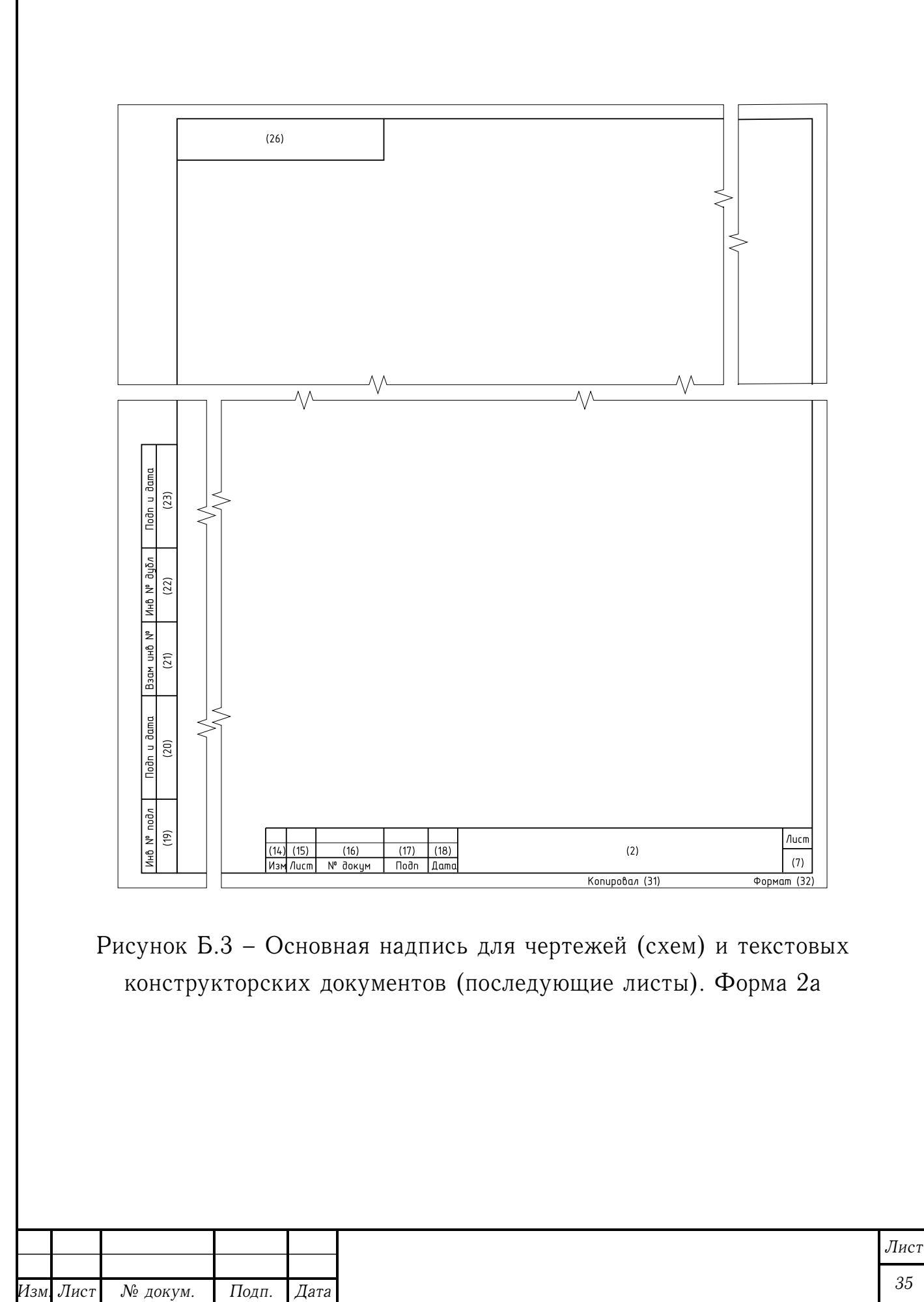